# Source-Zip 1.0 User Guide

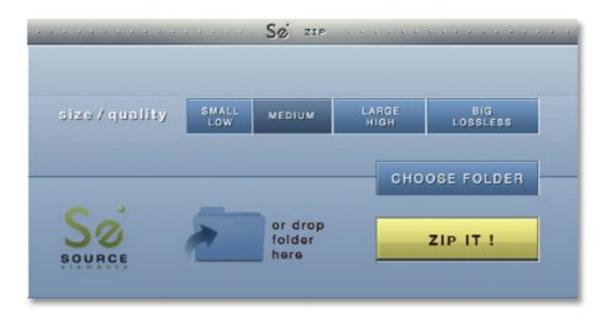

### 1. Introduction

Source-Zip is an application for Mac OSX that zips the audio, and auxiliary non-audio files such as session files, text or video, that comprise a session of any Digital Audio Workstation, into a single selfextracting file called Source-Unzip. Its main purpose is to enable two users of the same audio application type to share a session in a rapid and easy-to-use way. It can also be used for archiving, as it significantly limits the hard drive space or transfer time that a full resolution audio session requires.

All compatible audio files enclosed in your session folder are compressed using the choice of either the latest in AAC technology using three lossy modes, or the ALAC codec in Lossless mode.

### Support for audio meta-data

Unlike other compression methods Source-Zip is specifically designed to support applications such as Pro Tools. When you zip your audio session with Source-Zip your meta-data will remain intact and recreated by Source-Unzip for a structurally exact session, ready to be opened on another computer without needing to tell the application where to find the audio files.

## 2. Compatibility

Source-Zip 1.0 is released as a Mac OSX universal binary executable format, supporting PowerPC and Mac-Intel architectures and it is compatible with all versions of OSX from 10.4 and higher. It has very low memory and CPU requirements.

### 3. Downloading and Installing Source-Zip

The installer for the Source-Zip can be found at the Source-Zip website:

http://www.source-zip.com

Upon downloading and installing the software, you will be prompted to activate it with either a trial license of 7 days or a purchased license that is time-unlimited. In trial mode there are no feature limits; it operates with full functionality under any licensing status while that license is active.

The installer contains the latest InterLok drivers that are required to to be installed if they are not already present in the system. Installation of the the InterLok drivers is optional and can be opted out while running the Source–Zip installer by choose Customize on the final install panel. Note that the most current drivers are required to be present in order for Source–Zip to be able to run.

By default the Source-Zip application is installed in the root drive of the system in the /Applications folder. It is recommended that it is placed in the dock so it can be used as a droplet application: meaning that you can drag and drop the folder that contains your audio session data and related files directly onto the application's icon, triggering it to zip that dropped folder.

## 4. Uninstalling Source-Zip

Source-Zip can be uninstalled by moving the application to the trash.

### 5. Licensing

Source-Zip uses InterLok licensing. It does not require an iLok and is not iLok compatible. You will require a separate license for each host you wish to use Source-Zip with. For licensing details, pricing and support please see <u>http://source-zip.com</u> or contact Source Elements.

## 6. Using Source-Zip 1.0

Using Source-Zip is very straightforward. The application can be launched in two ways:

- **1.** Double-click on the application icon, which will open Source-Zip.
- **2.** Drop a folder onto the icon either in the Finder or in the Dock.

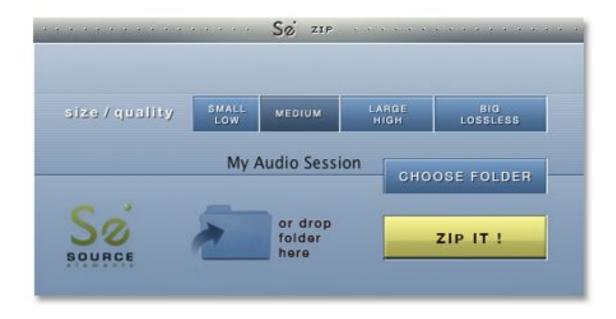

## 7. Source-Zip options

After launching the application you can:

### 7.1 Set compression mode:

small/low: audio encoding using AAC at 96 kbps.

medium: audio encoding using AAC at 128 kbps.

large/high: audio encoding using AAC at 160 kbps.

**big**/lossles: audio encoding using the ALAC codec.

#### Compression and file size

<u>Small</u> results in a Zipped file of the smallest size, approximately 1/10 of the original folder in size. The quality goes up with <u>Medium</u> and <u>High</u> however this comes with a marginally larger Source-Unzip file size.

<u>Lossless</u> keeps the exact original quality and the resulting Source-Unzip file is approximately 1/2 of the original folder size.

#### Which compression do I choose?

What compression mode you choose depends on what the other side needs to do with the session. <u>Small</u> or <u>Medium</u> are excellent for ADR sessions and monitoring, and <u>High</u> is perfect when you want the best quality in reviewing a session. <u>Lossless</u> is recommended when sending a session that needs to be mixed or published immediately.

#### 7.2 Choose Folder:

By clicking on Choose Folder you will open a file browser dialog that enables you to choose an existing folder to be zipped. Selecting the folder can be also carried out by dragging and dropping the folder icon on the following locations:

On the specified area of the main window ("drop folder here")

On the application icon in its normal location in the Finder or in the Dock, if you have dropped the application icon here for quick access.

On the running application icon that appears in the dock when the application has been launched.

#### 7.3 Zip it!

The Zip it! button starts the zipping process. When clicking it, you will be prompted to select a desired output name for the zipped archive. After choosing the location and file name, zipping starts. While the zipping is taking place, Source-Zip shows the progress information and time remaining until completion:

|                                       | progress information                                                                              |
|---------------------------------------|---------------------------------------------------------------------------------------------------|
| ***********                           | Se zip en en en en en en en en en en en en en                                                     |
| zipping audio file:<br>Audio 1_02.wav |                                                                                                   |
| Source                                | zipping 29 files of total size 109 megabytes<br>time remaining: approximately 2 minutes<br>Cancel |

When finished you will be presented with a dialog that the Source-Zip process has completed and created a Source-Unzip application:

| Sai | Your zip has been successfully created! |
|-----|-----------------------------------------|
| ZIP | ОК                                      |

### 8. Accepted audio file types

Source-Zip accepts WAV, BWAV and AIFF file types at any sample rate. It currently accepts only mono and stereo files.

## 9. Source-Unzip

The end of the zipping process will result in a new Source-Zip file on your system. Source-Zip is a self-extracting file and requires no licensing on another computer to be unzipped. You can give this file any name you wish. The name of the Source-Unzip file will determine the name of the resulting folder.

Source-Zip can be run by anybody on any compatible Mac OSX system, without the requirement of any kind of license. It can be sent over the Internet, portable storage drive or any other means of digital transfer, and upon running it the end user recreates the unzipped archives in the exact format that they were zipped. Any audio files are recreated as WAV, BWAV or AIFF files, depending on the original type.

#### Using Source-Unzip

Source-Unzip is launched by double clicking on the icon. It will produce a folder that is structurally identical to the one original. The folder is named the same as the Source-Zip filename. In the case that in the location that Source-Unzip is launched from there exists a folder with the same name, you will be prompted to choose to either overwrite the existing folder or provide a new folder name to unzip into.

While unzipping you will see a progress information window:

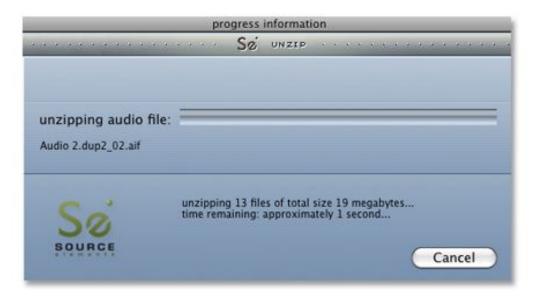

Source-Unzip will announce its completion with an "Ok!" dialog box similar to Source-Zip. The unzipped session folder is now ready to be opened by your digital audio workstation.

### **10. About Box**

Clicking on the Source-Zip logo on the upper part of the main window or the progress bar will direct the user to the Source-Zip website to find this Help Guide.

### 11. Help Guide

Select 'Online help' from the Apple menu when Source-Zip is the frontmost application to launch the Source-Zip website and access this help guide in an online format.

### 12. Bug reporting and support

Source-Zip does not come with any live support plan. If you are having issues or have usability questions on using Source-Zip please refer to our email support or you can write to our online community forum.

We are always happy to receive notices of bugs and incompatibilities on stated compatible systems. We do not provide support for stated non-supported systems.

#### **Contact Source Elements:**

http://source-elements.com/contact